## How to create blackout poetry using Canva

Log in to Canva and choose A4 Document template

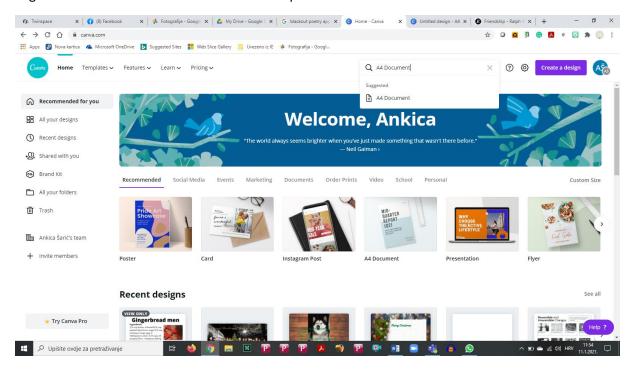

## Start with a blank document

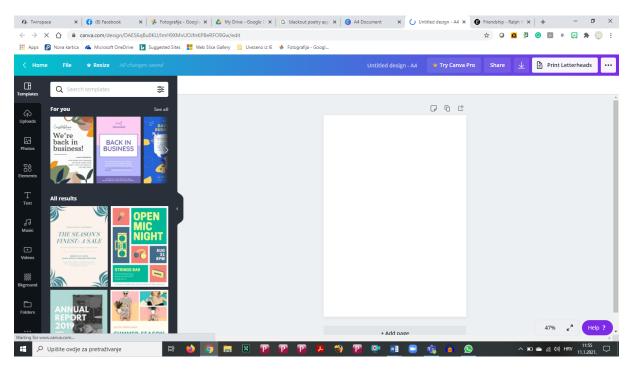

## Choose a square shape and adjust it to the page

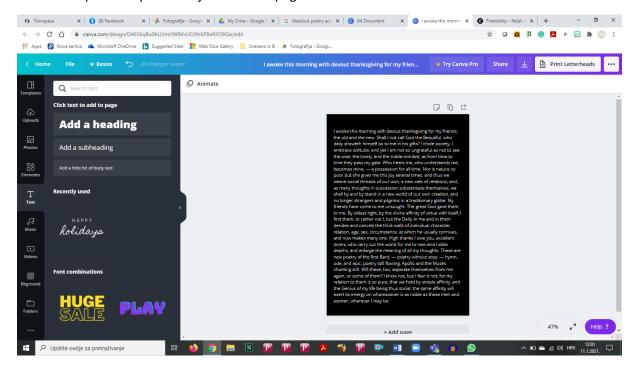

Choose the words you are going to leave visible white and the ones you are not going to use change into black.

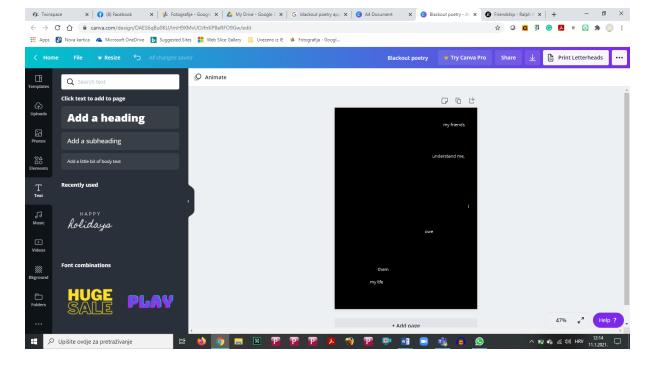

Insert image to illustrate your poetry (you can upload your own drawings or some images you find on pixabay or unsplash, you can use the ones in canva as well.

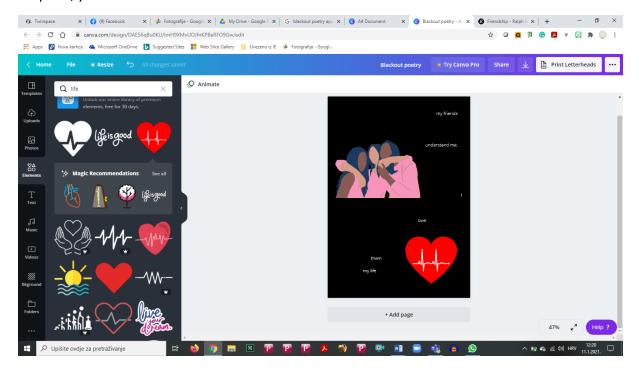